# 如何配置 SAA 来支持 HTTP 代理和验证

## 目录

[简介](#page-0-0) [先决条件](#page-0-1) [要求](#page-0-2) [使用的组件](#page-0-3) [规则](#page-0-4) [如何配置 HTTP 操作](#page-0-5) [如何配置要求认证的 HTTP 操作](#page-1-0) [如何配置通过代理的 HTTP 操作](#page-1-1) [如何配置通过要求认证的代理的 HTTP 操作](#page-1-2) [验证](#page-1-3) [故障排除](#page-1-4) [相关信息](#page-2-0)

## <span id="page-0-0"></span>简介

本文描述如何配置Service Assurance Agent (SAA)原始HTTP操作。

## <span id="page-0-1"></span>先决条件

#### <span id="page-0-2"></span>要求

本文档没有任何特定的要求。

#### <span id="page-0-3"></span>使用的组件

本文档中的信息基于以下软件和硬件版本:

● Cisco IOS 路由器

• 思科IOS软件版本12.0(5)T 12.0(21)S1

本文档中的信息都是基于特定实验室环境中的设备编写的。本文档中使用的所有设备最初均采用原 始(默认)配置。如果您使用的是真实网络,请确保您已经了解所有命令的潜在影响。

#### <span id="page-0-4"></span>规则

有关文档规则的详细信息,请参阅 [Cisco 技术提示规则。](http://www.cisco.com/en/US/tech/tk801/tk36/technologies_tech_note09186a0080121ac5.shtml)

### <span id="page-0-5"></span>如何配置 HTTP 操作

#### <span id="page-1-0"></span>如何配置要求认证的 HTTP 操作

在本例中5.0.0.2是目标HTTP服务器,并且选中项目文本是base64编码的纯文本用户名:密码.

```
(config)#rtr 6
config-rtr)#type http operation raw url http://5.0.0.2:1744/
(config-rtr)#http-raw-request
(config-rtr-http-rr)#GET /cwb-ipm-etc/source/srcfile HTTP/1.0\r\n
(config-rtr-http-rr)#Authorization: Basic aXBtOmNpc2Nv\r\n
(config-rtr-http-rr)#\r\n
(config-rtr-http-rr)#exit
(config-rtr-http)#exit
(config)#rtr schedule 6 start-time now
```
#### <span id="page-1-1"></span>如何配置通过代理的 HTTP 操作

在本示例中,3.0.0.2是代理服务器,5.0.0.2是目标HTTP服务器。

```
(config)#rtr 6
(config-rtr)#type http operation raw url http://3.0.0.2
(config-rtr)#http-raw-request
|_{\text{config-rtr-http-rr}}#GET http://5.0.0.2/index.html HTTP/1.0 \r\n
(config-rtr-http-rr)#\r\n
(config-rtr-http-rr)#exit
(config-rtr-http)#exit
(config)#rtr schedule 6 start-time now
```
#### <span id="page-1-2"></span>如何配置通过要求认证的代理的 HTTP 操作

在本示例中,3.0.0.2是代理服务器,5.0.0.2是目标HTTP服务器。*第一个选中的文本是为了您的代* 理验证的base64编码的字符串,作为proxyuser:proxypassword,第二个突出显示的文本是用于访 问url http://5.0.0.2/index.html所需的用户名/密码凭据的base64编码字符串。

```
(config)#rtr 6
(config-rtr)#type http operation raw url http://3.0.0.2
(config-rtr)#http-raw-request
|config-trtr-http-rr\rangle#GET http://5.0.0.2/index.html HTTP/1.0 \r\n
(config-rtr-http-rr)#Proxy-Authorization: Basic dGVzdDp0ZXN0\r\n
(config-rtr-http-rr)#Authorization: Basic dTE1OTY5NjpQaXp6YTNnbw0K\r\n
(config-rtr-http-rr)#\r\n
(config-rtr-http-rr)#exit
(config-rtr-http)#exit
(config)#rtr schedule 6 start-time now
```
### <span id="page-1-3"></span>验证

当前没有可用于此配置的验证过程。

<span id="page-1-4"></span>故障排除

目前没有针对此配置的故障排除信息。

<span id="page-2-0"></span>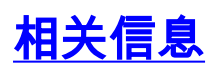

• [技术支持 - Cisco Systems](http://www.cisco.com/cisco/web/support/index.html?referring_site=bodynav)